Sustainable Software **Concepts** 

# SYNTHESIS AG

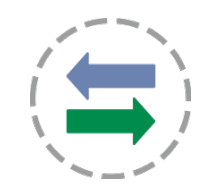

Synthesis SyncML Client for Windows Phone 8 - Page 1/27

# Synthesis SyncML Client for Windows Phone 8

#### for Synthesis app version V2.1.1 and newer

With Synthesis SyncML Clients for mobile devices you can synchronize the contacts stored on your mobile devices with any SyncML compliant server - over the (wireless or wired) internet.

- SyncML breaks the barriers between mobile devices from different manufacturers.
- SyncML also unchains your mobile device from extra software installed on a specific Mac or PC. Sync your data from wherever you are - over the air!
- SyncML allows Windows Phone 8 devices, Androids, iPhones, Palms, PocketPCs, Smartphones, desktop computers and mobile phones to be kept in sync with a single server.
- Data you enter into your Windows Phone 8 device will be available on your secondary mobile phone. Any new phone number you save on your mobile phone will be transferred to your second device, your desktop computer etc. as well.

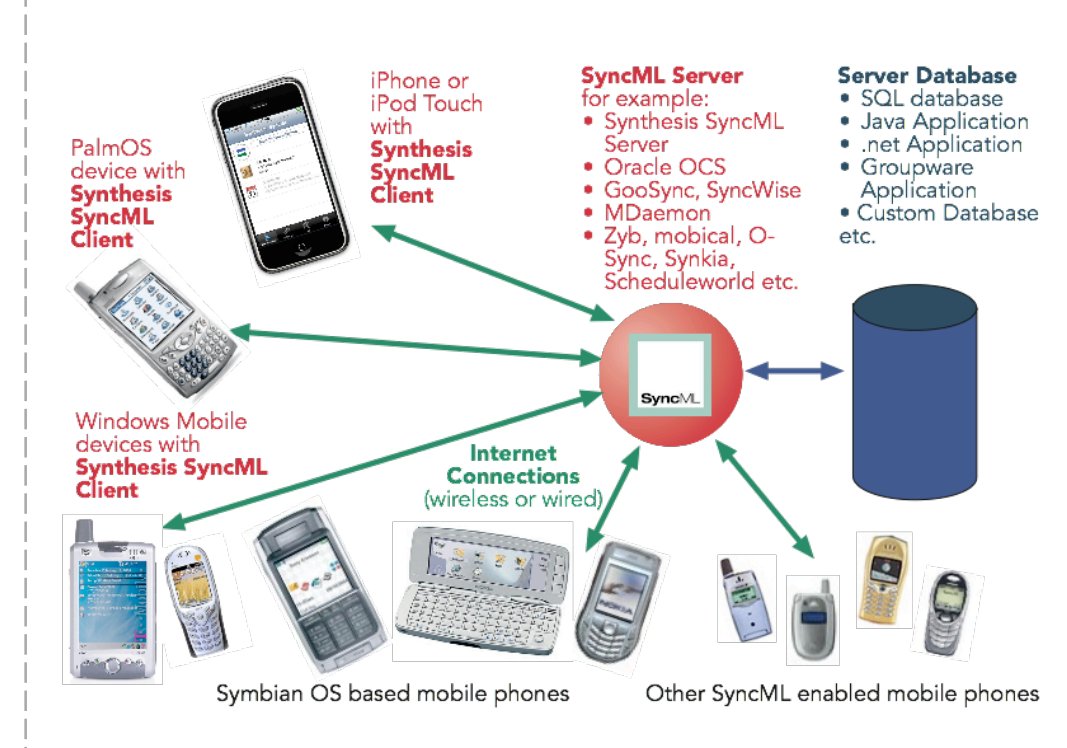

© 2002-2013 by Synthesis AG, CH Zürich, Switzerland - www.synthesis.ch / V2.1.1

Sustainable Software<br>Concepts

# SYNTHESIS AG

## Contents

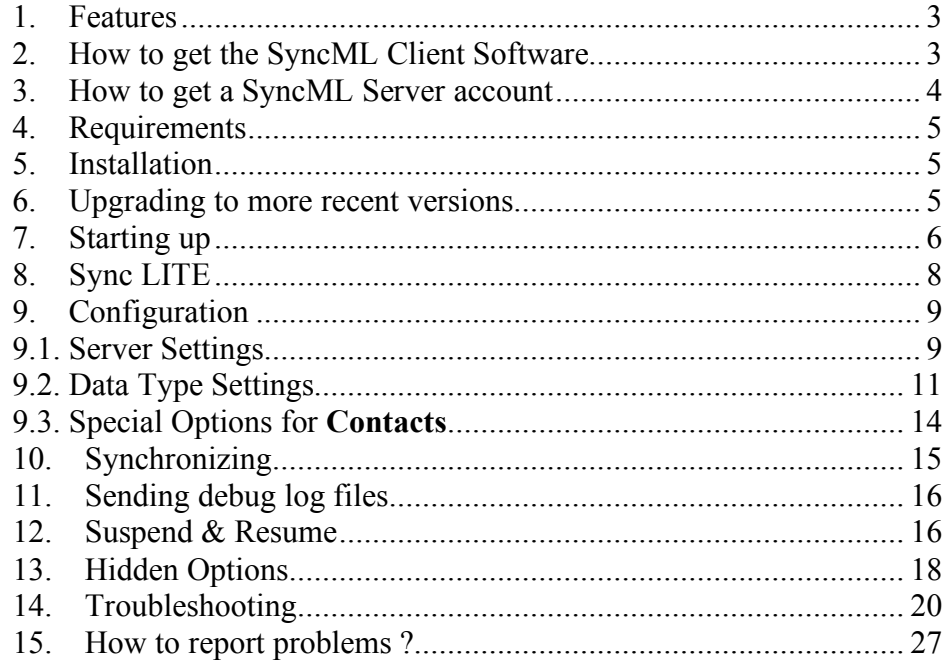

Synthesis SyncML Client for Windows Phone 8 - Page 2/27

Sustainable Software **Concepts** 

# SYNTHESIS AG

### 1. Features

Synthesis SyncML client for Windows Phone 8 (or higher) is based on the widely used Synthesis SyncML engine 3.x, which powers SyncML client for a variety of platforms, including Android, iPhone, PalmOS, Windows Mobile, Linux, Mac OS X, Windows. The use of a common engine in all of our products guarantees consistent behaviour among all platforms and services.

The Synthesis SyncML engine is one of the most advanced SyncML implementations with the following features:

- Full support for **SyncML DS / OMA DS Version 1.2 standard**, while retaining full SyncML DS 1.1 and 1.0 server compatibility.
- Full support for **Suspend & Resume**. This is one of the most important additions to SyncML DS in Version 1.2. If the synchronisation process is interrupted - be it intentionally by the user or due to external problems like network connection failure - it will be automatically **resumed where it was interrupted** rather than restarted from the beginning. This greatly enhances user experience when working with large sets of data or large data items.
- Efficient and fast implementation
- Modular design new data types can be added quickly as they become available on target platforms (like calendar on iPhone).
- Altough the Windows Phone 8 client product is new, the engine is already well tested over many years with many SyncML enabled products and services world wide, which ensures smooth operation.

### 2. How to get the SyncML Client Software

The Synthesis SyncML Client for Windows Phone 8 is available at the Windows App Store. There is no boxed product nor printed documentation (but we provide this document in nicely formatted PDF so you can print it on paper if you want to).

The software is available as:

- LITE sync for contacts only, available via the **Windows Phone App Store**
- (STD/PRO): As the access to the internal Windows Phone 8 calendar is currently not permitted, Synthesis is at the moment developing its own calendar app to allow sync of events. RELEASE WILL COME LATER

Sustainable Software **Concepts** 

# SYNTHESIS AG

Synthesis SyncML Client for Windows Phone 8 - Page 4/27

### 3. How to get a SyncML Server account

In order to sync via SyncML, you need to have an account with a SyncML compliant server. Many web calendars, on-line PIM solution and mobile office services (web offices) offer SyncML or will do so in the near future. Please contact your service provider and ask for SyncML / OMA DS support. For enterprises, solutions exist to bring groupware content on-line with SyncML. A few examples:

- Oracle Collaboration Suite (OCS) from Oracle DRACLE (http://www.oracle.com/collabsuite) provides SyncML synchronization as a standard feature, including email sync in recent versions. Synthesis SyncML clients are Oracle's recommended choice for synchronizing OCS with Windows Mobile and PalmOS based devices.
- Toffa (http://www.toffa.com) also provides solutions to enable GroupWise and Exchange for SyncML clients.
- Open-Xchange (http://www.open-xchange.com), an open-source based groupware solution supports SyncML for integrating mobile devices.
- Memotoo (http://www.memotoo.com) supports the standard services like contacts, calendar and tasks sync, as well as synchronisation of documents, pictures and videos.
- Synthesis SyncML server (http://www.synthesis.ch) is a generic solution to add SyncML capability to existing databases and applications. SQL databases can be directly accessed and any other type of database or application middleware can be integrated through custom database interface plugins (in C/C++, Java or .net,

based on a plugin SDK). Fully functional free demo and evaluation versions are available from Synthesis.

Other services and software known working include winfonie.de, soocial.com, qaleido.com, eGroupware.org, horde.org, syncevolution.org, funambol.com, consolidate.at, desknow.com, mdaemon.com, scheduleworld.com, zyb.com, synkia.com, o-sync.com, nexthaus.com, memotoo, mobical.net, synchronica.com, mobiledit.com, and many others.

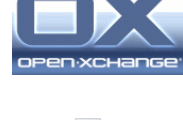

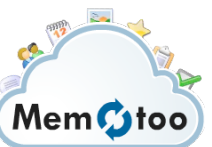

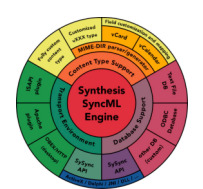

Sustainable Software Concepts

# SYNTHESIS AG

#### Synthesis SyncML Client for Windows Phone 8 - Page 5/27

### 4. Requirements

To use the SyncML client for Windows Phone 8 you need the following:

- A user account on a SyncML server (see above)
- A Windows Phone 8 device
- A means to connect the device to the internet, i.e. access to a WiFi access point or simply cellular network coverage.

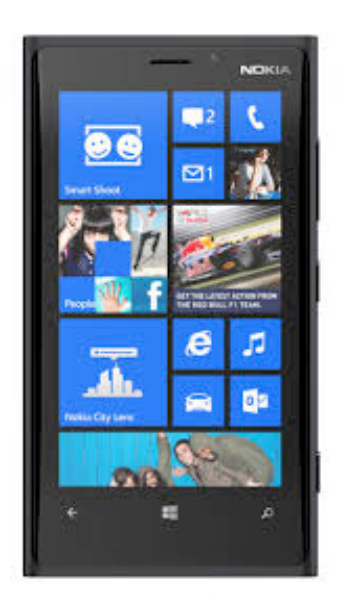

### 5. Installation

Download the Synthesis app directly from the Windows Phone App Store into your device. After successful installation, the SyncML client will appear with the icon on home screen.

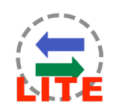

### 6. Upgrading to more recent versions

You will be notified for updates automatically.

Sustainable Software Concepts

# SYNTHESIS AG

#### Synthesis SyncML Client for Windows Phone 8 - Page 6/27

#### 7. Starting up

To start, tap the "Synthesis" icon at the application list of Windows Phone 8.

When started, it will show its main screen as shown on the right:

Use the menu button to choose between the different screens. When opened, the "Synchronization" screen is shown. That's where you can start a synchronization and observe its progress and completion.

The "Settings" screen is used to configure the client for a specific SyncML server or service.

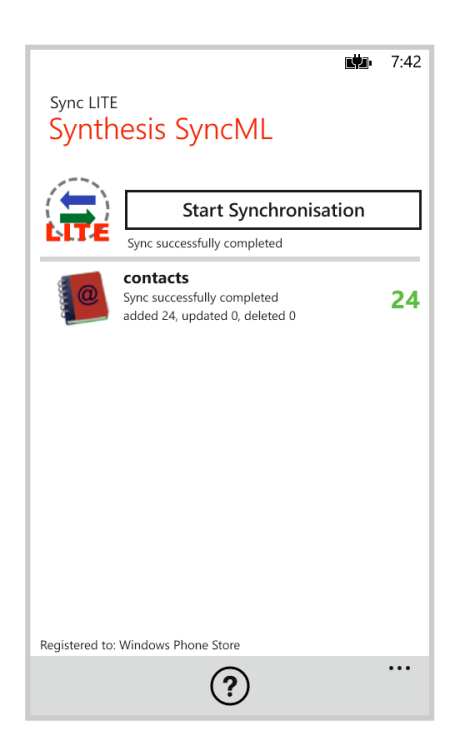

Tapping on the "Start Synchronization" button will start synchronization once everything is set up, however before that you need to enter your SyncML server's settings - please see next chapter.

Sustainable Software **Concepts** 

# SYNTHESIS AG

Synthesis SyncML Client for Windows Phone 8 - Page 7/27

The "About" screen is useful to see the version of this application and the version of the SyncML engine.

It also contains a link to the Synthesis web site.

Download docu: The most recent version of this documentation is also available here for download

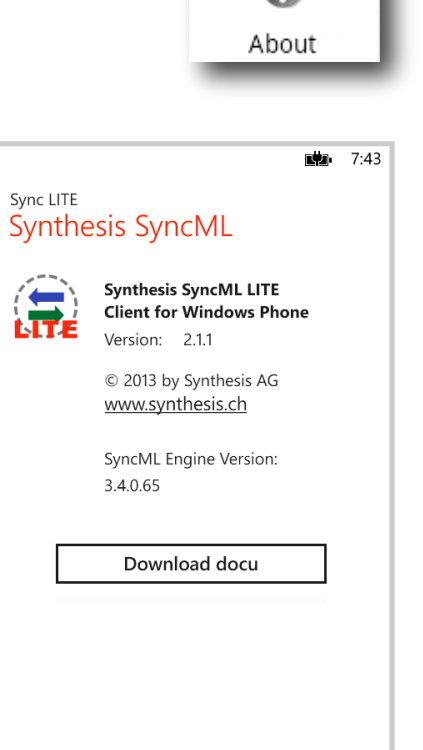

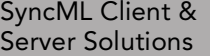

Sustainable Software **Concepts** 

# SYNTHESIS AG

#### Synthesis SyncML Client for Windows Phone 8 - Page 8/27

### 8. Sync LITE

The SyncML Client for Windows Phone is available in a LITE version for contacts sync only.

Sync LITE app is available at the Windows App Store. It can be evaluated 30 days for free.

The SyncML functionality and performance is the same, also secure connections using https are possible, but some specific STD or PRO features are not supported.

Sync LITE does not support multiple profiles and does not have a log viewer. However diagnostic logs can be created and sent to Synthesis.

Sync LITE can't be upgraded to the STD or PRO version.

Sync LITE does not have a widget (for syncing from home screen) available.

Sync LITE is a simple and straightforward tool for easy use.

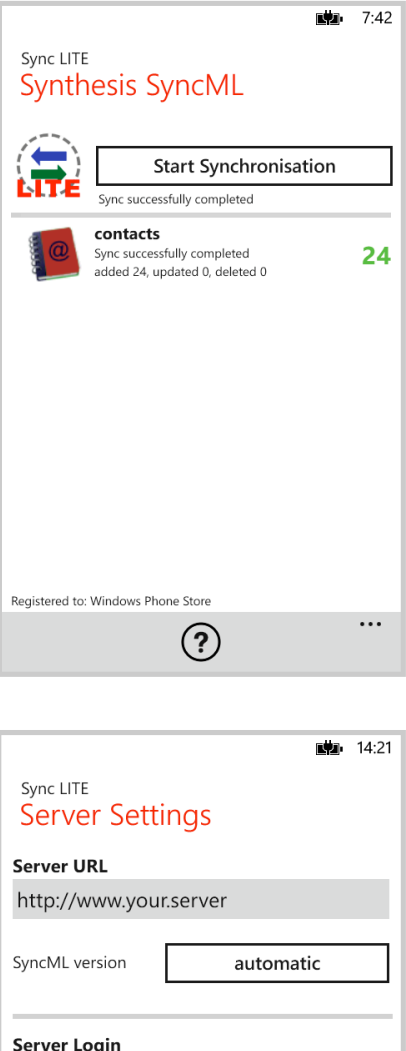

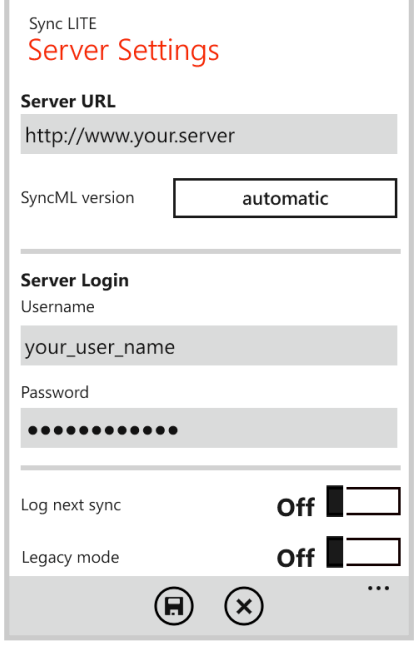

Sustainable Software **Concepts** 

# SYNTHESIS AG

Synthesis SyncML Client for Windows Phone 8 - Page 9/27

### 9. Configuration

Switch to the "Settings" screen by tapping on its tab bar icon. This will show the settings screen.

The settings screen looks similar to the main screen, but has a on-off switch for each of the data types supported. The switch is used to include or exclude synchronisation of the respective datatype. To be able to synchronize, at least one switch must be set to "ON".

For the LITE version this button is always on.

To configure the overall settings like the SyncML server URL, user, password etc., tap the arrow button in the "Server Settings" box. To configure settings related to only one of the datatypes (currently only contacts supported), press the arrow for that datatype.

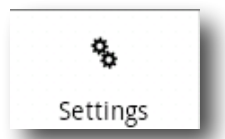

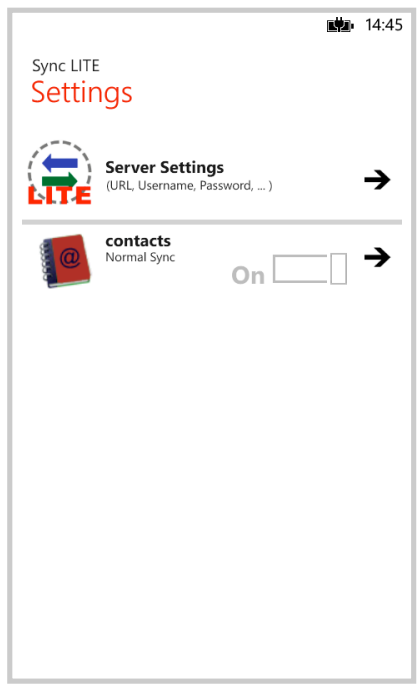

## 9.1. Server Settings

In the "Server Settings" screen you can set the details of the SyncML server account to use:

• **SyncML Server URL**: This is the internet address of your SyncML service. Your SyncML service provider will inform you what needs to be entered here. Of course, if you have set-up a SyncML server of your own (for example the free Synthesis Demo Server) you can enter its URL here.

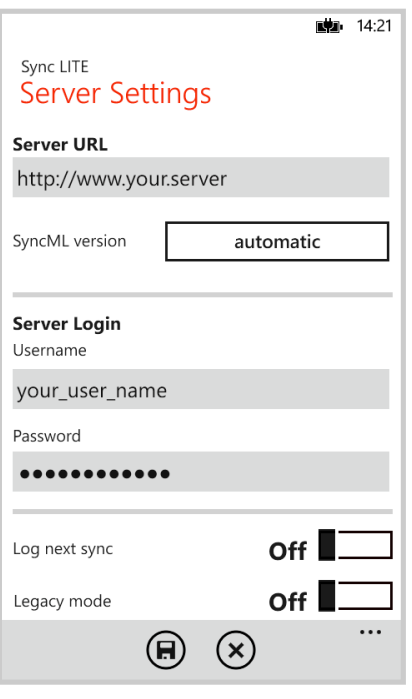

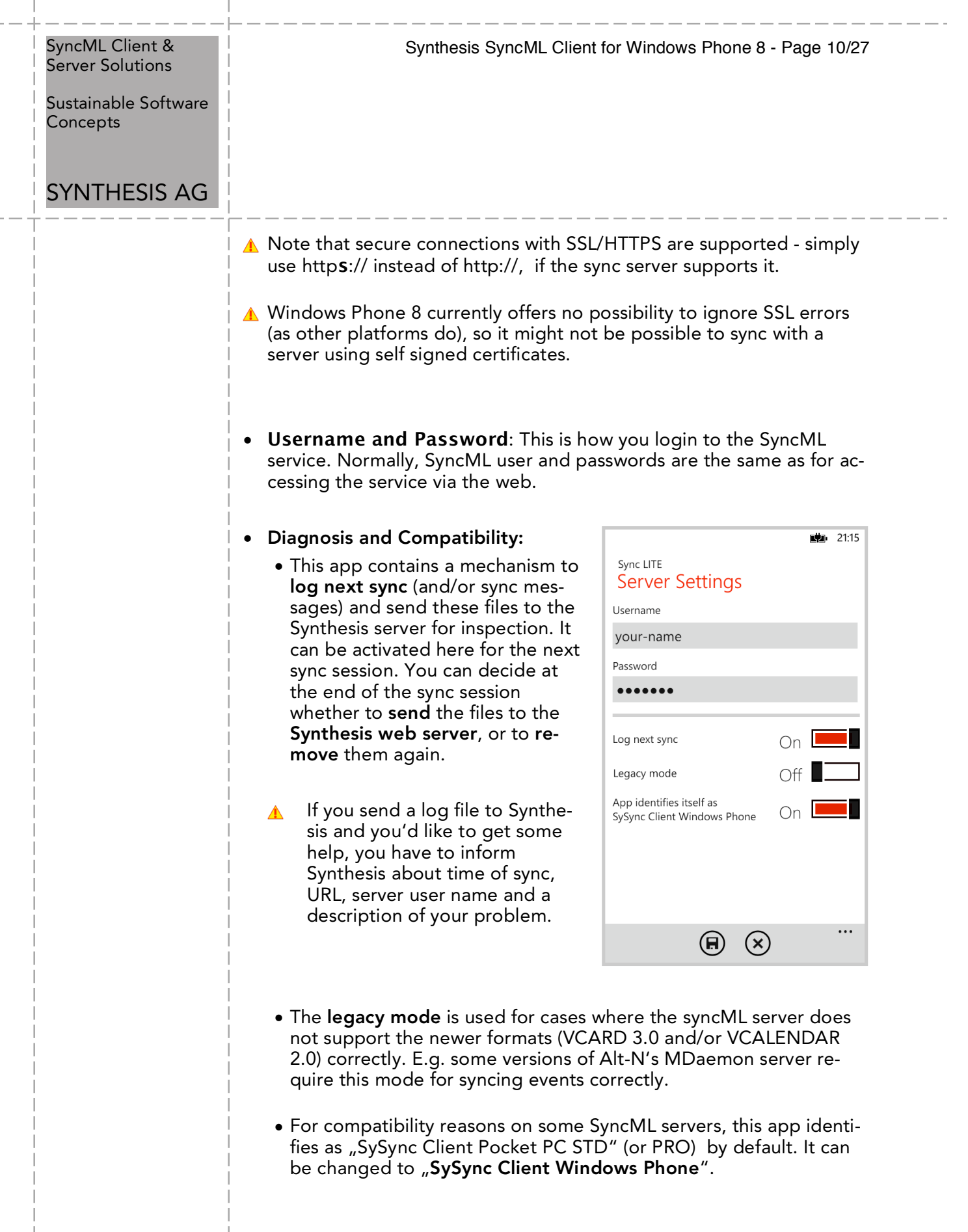

I

Sustainable Software Concepts

# SYNTHESIS AG

#### Synthesis SyncML Client for Windows Phone 8 - Page 11/27

### 9.2. Data Type Settings

To change detail settings for each type of data synchronized, tap on the green arrow in the settings screen for that datatype.

For ALL data types, the following settings are present:

• **Server Path**: This is how the database is called at the server's end. Synthesis SyncML client shows default values here ("contacts", "events", ...) which are widely used for SyncML servers, so in many cases you don't need to change these.

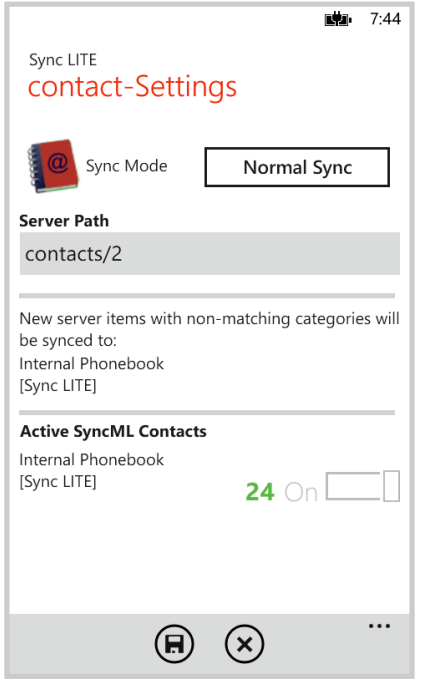

Still, some servers need different names here - please refer to setup instructions from your SyncML provider. For example OCS uses "./contacts", "./calendar/events" and "./calendar/tasks"

Some servers (such as those based on our server engine) allow  $\triangle$ some extra options to be specified in addition to the server DB name. **Note that such options are server specific, so please refer to your SyncML service provider's instructions to see if such extras are supported**. Therefore, in case of problems when synchronizing events or emails with a certain server, disable the extra options and try again.

Currently only the internal addressbook is supported to be synced.

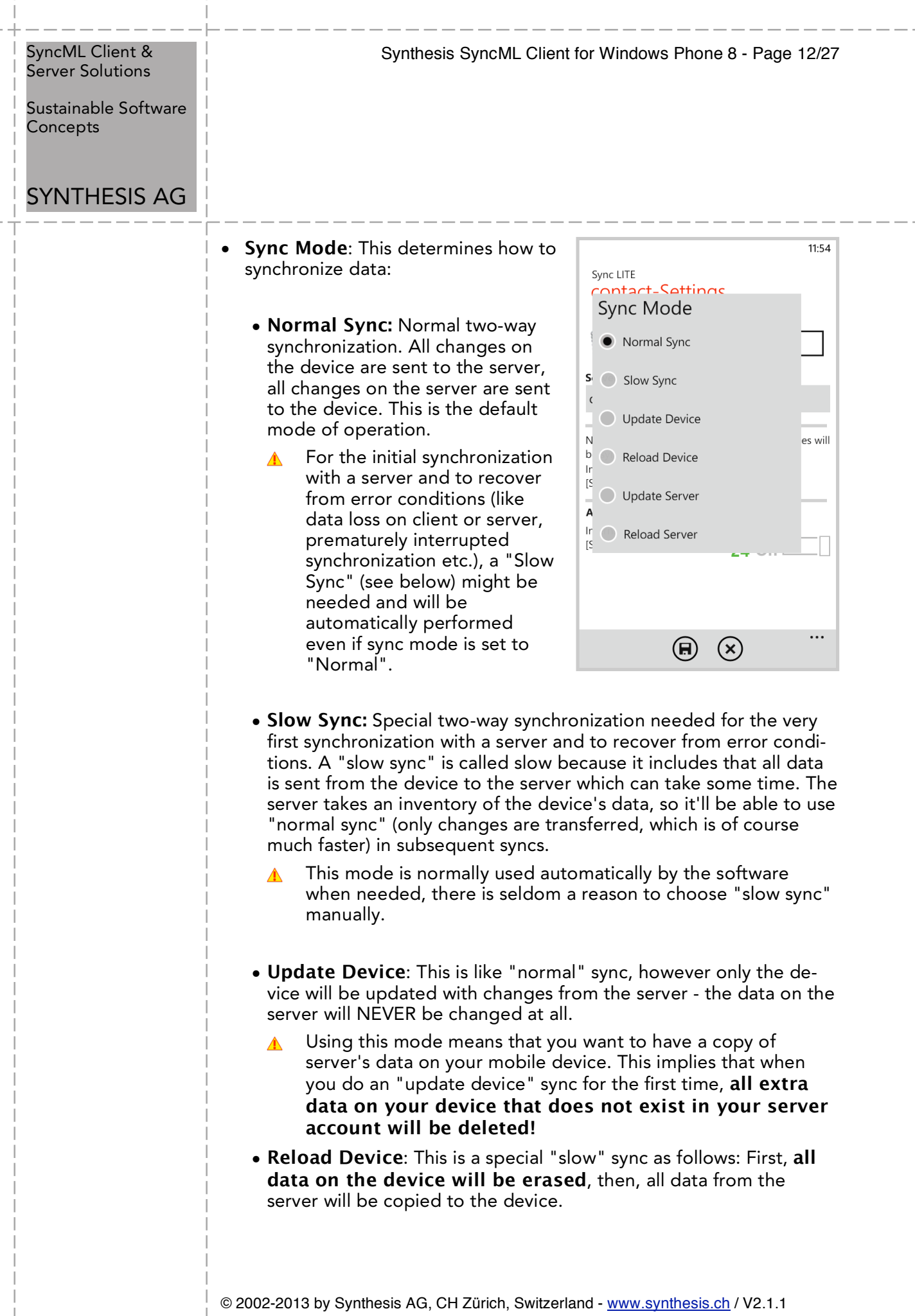

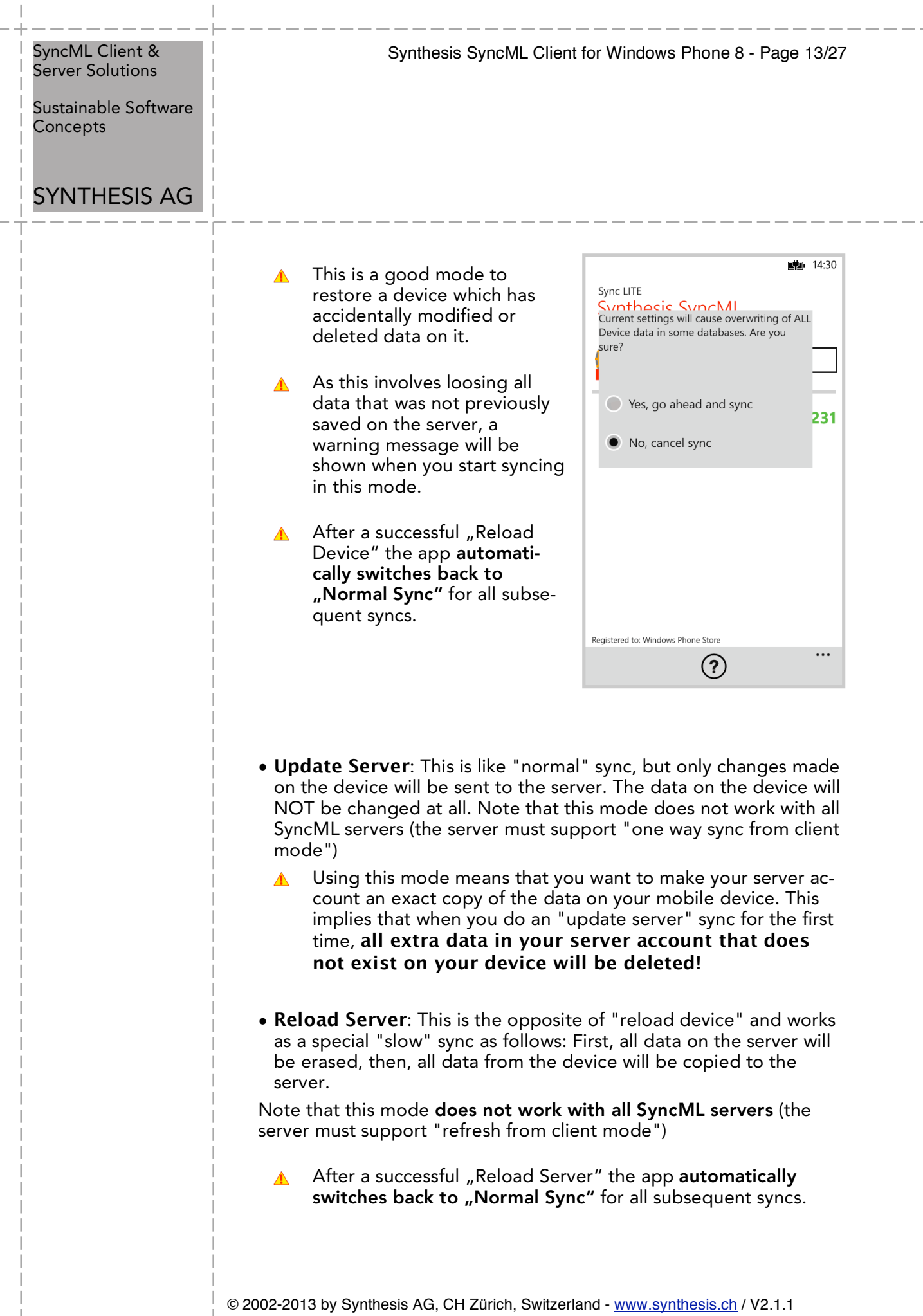

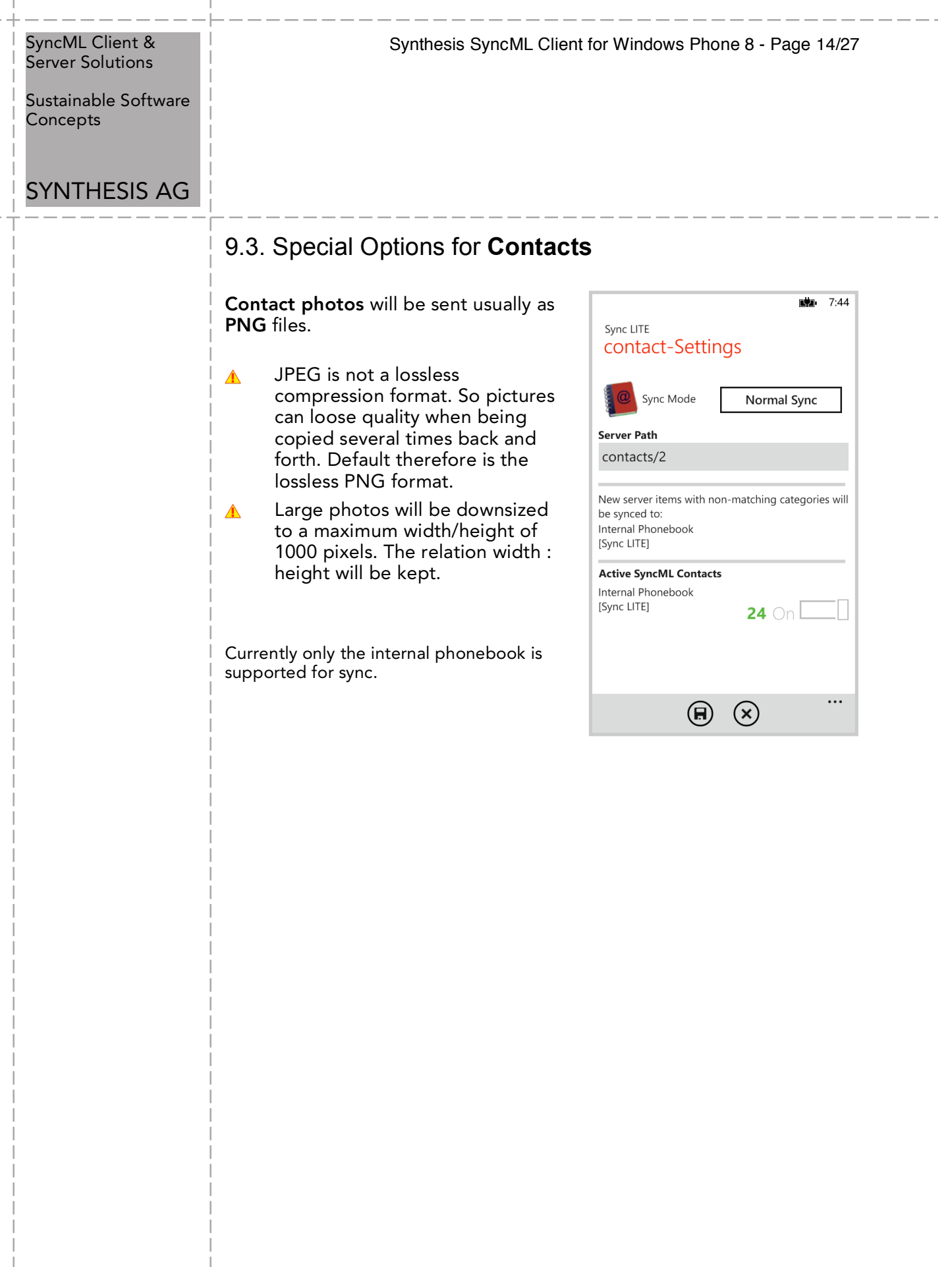

 $\overline{\phantom{a}}$ 

ш

Sustainable Software **Concepts** 

# SYNTHESIS AG

Synthesis SyncML Client for Windows Phone 8 - Page 15/27

### 10.Synchronizing

When setup is complete, return to the "synchronize" screen and press the "Start Synchronization" button. This will start a synchronization with the SyncML server as configured.

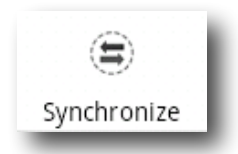

The device will open a connection to communicate with the SyncML server. It uses the system wide network settings (WiFi, EDGE, 3G or LTE).

- If you get the "connection  $\triangle$ error" message, this means that the client cannot connect to the server. Please make sure you have network connectivity (WiFi hotspot or cellular network coverage).
- If you get the message "No SyncML Response", the client can connect to a server machine, but the server does not appear to be a SyncML server. Usually, this happens when your SyncML server URL is not correctly specified in the settings please check for typos and verify with the provider of the SyncML server that you are using the correct URL. For most services, the SyncML URL is not the same as the URL you can use in a web browser to access the server!

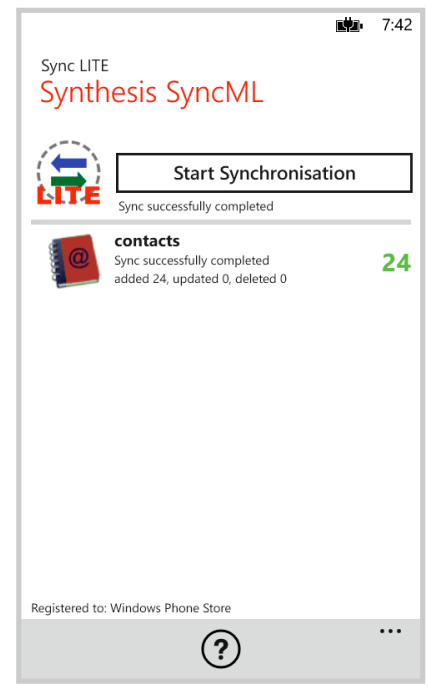

Data will be synchronized. The main screen will show some progress information, such as how many items are sent and received.

For each data type, synchronization starts with a "reading" and "checking" phase. This is needed to find changes, additions and deletions made since the last sync and will always go through all items in your databases. Note however that during "reading" and "checking" phase, no data is transferred to the server. So even if the "checking" count might be high and take some time - ", reading" and "checking" does not cause any network traffic (or cost).

Finally, the screen should read "Successfully completed" and "Last Sync" will show the current date and time.

© 2002-2013 by Synthesis AG, CH Zürich, Switzerland - www.synthesis.ch / V2.1.1

Sustainable Software **Concepts** 

# SYNTHESIS AG

Synthesis SyncML Client for Windows Phone 8 - Page 16/27

## 11.Sending debug log files

There is another type of logs, the technical SyncML log files that can be useful to diagnose problems. When a sync is performed with "Log next sync" switch on in the server settings (the Synthesis logo arrow will change its color from green to red), the Synthesis SyncML engine will produce extended logs during sync and will offer to send these to the web server of Synthesis AG. You have to inform Synthesis by email afterwards about the problem, the server URL, the server user name and the sync time that the according log file can be found by Synthesis.

You can also use an html viewer to inspect the log file: Just choose "Keep for later" instead of "Yes, send logs". In this mode the log file (in HTML format) will be copied to the download directory.

### 12.Suspend & Resume

A synchronization can be interrupted, either manually or for external reasons, e.g. when the network connection breaks. In SyncML versions before 1.2, this caused the session to **abort**, and a subsequent sync had to **repeat the entire sync from start**, and sometimes even required a **slow sync** to recover. With large data sets, this can be time consuming and very annoying.

Fortunately, SyncML DS 1.2 has now a solution for this named **Suspend & Resume**. This means that an interrupted sync will simply be resumed in the next attempt - at the point where it was interrupted.

So if your sync aborts for whatever reason, you can resume it by simply pressing the sync button again.

Suspend & Resume is fully supported in the Synthesis SyncML cli- $\triangle$ ents 3.0. But it can work **only with servers that support SyncML DS Version 1.2 and actually have the resume feature implemented.** For example, Synthesis SyncML Server 3.0 fully supports Suspend&Resume (but the older 2.1 version does not).

To suspend a sync manually (for example because you need to  $\triangle$ leave WiFi coverage with a device while it is in the middle of a sync), press the "Suspend Sync" button **once**. This causes a "soft" suspend - the client tells the server it wants to suspend and **waits for the server to acknowledge the suspend.** This takes some time until the sync actually stops. During this time, the button text changes to "Abort Sync".

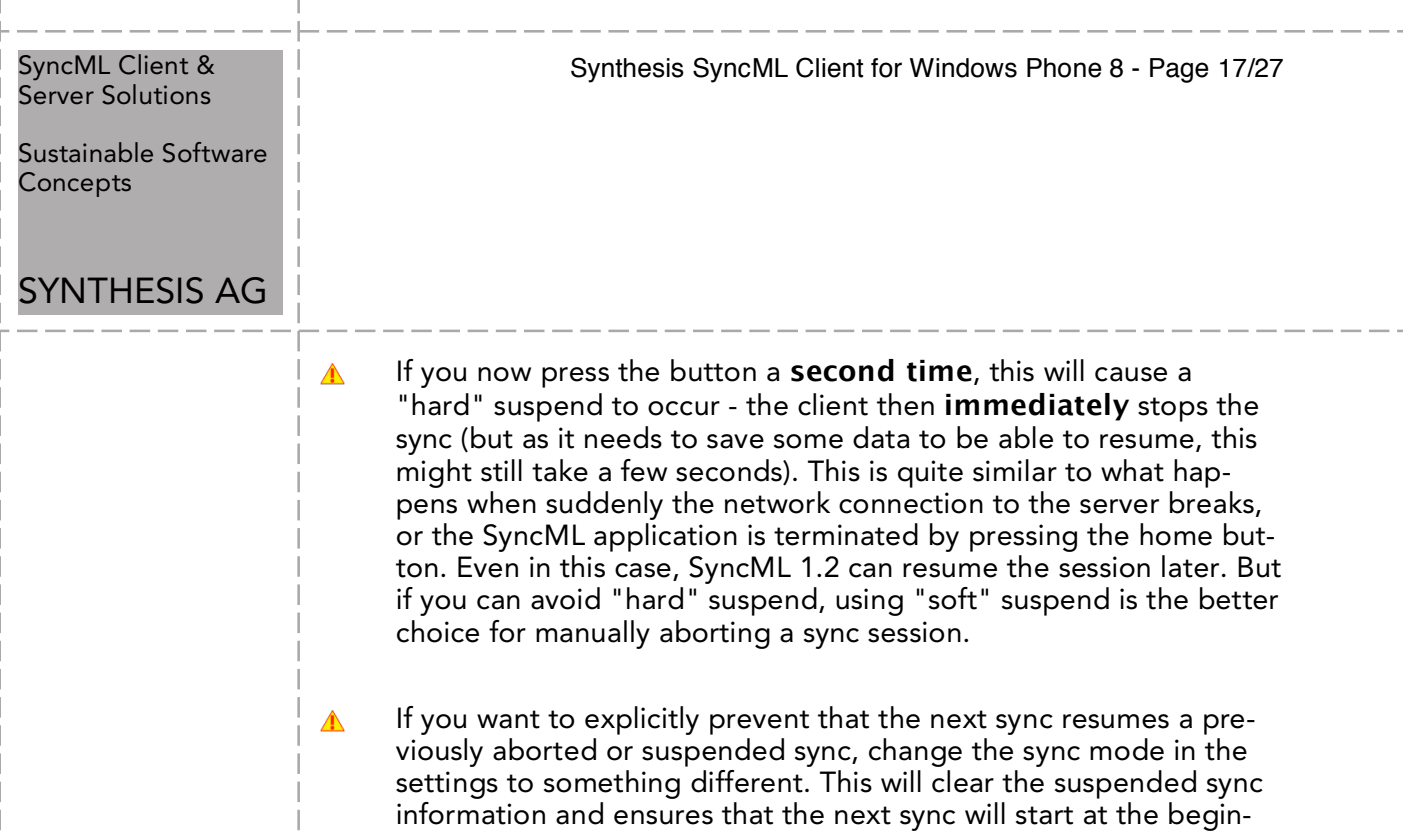

ning.

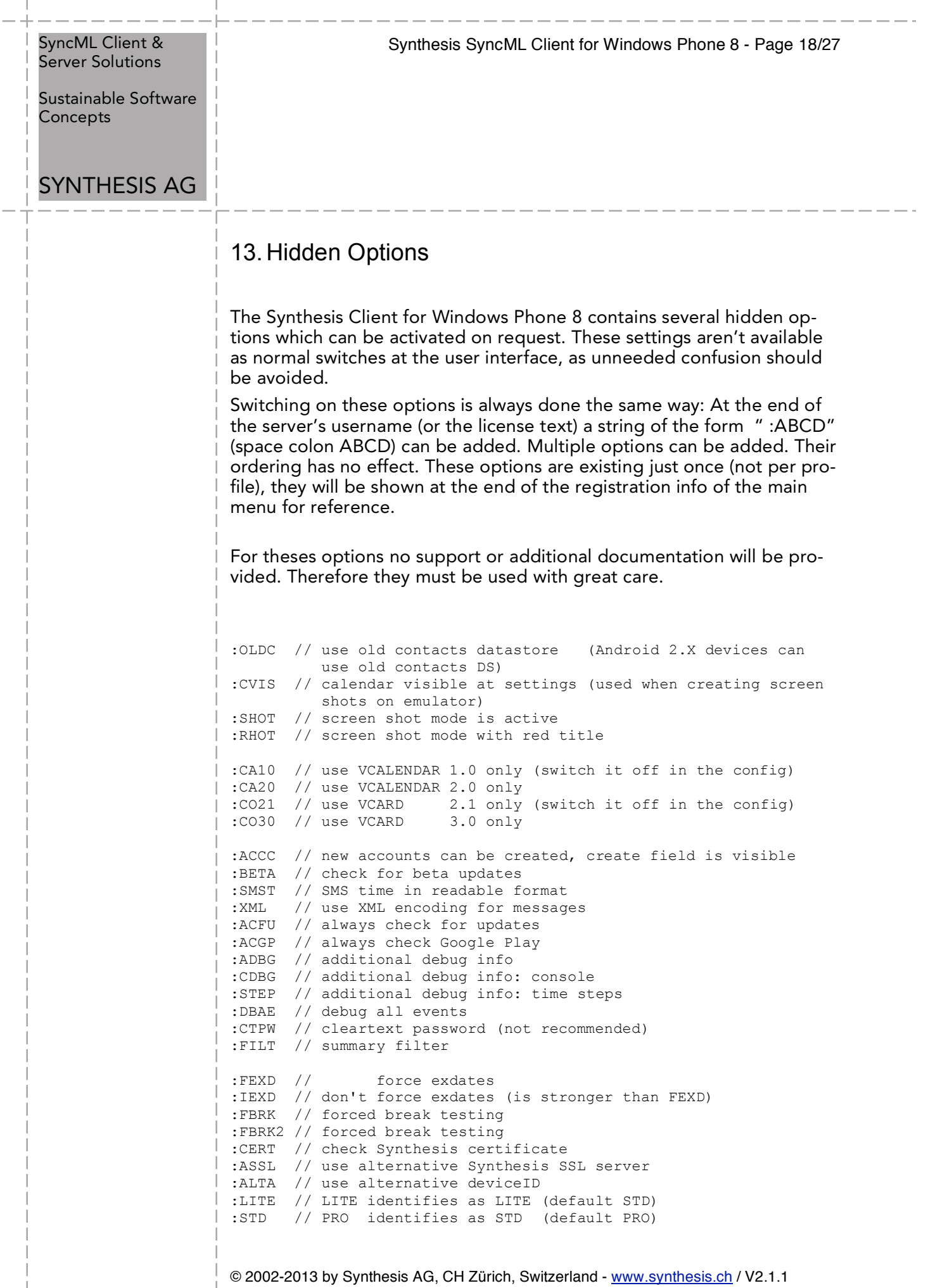

 $\overline{\phantom{a}}$ I

 $\overline{1}$ 

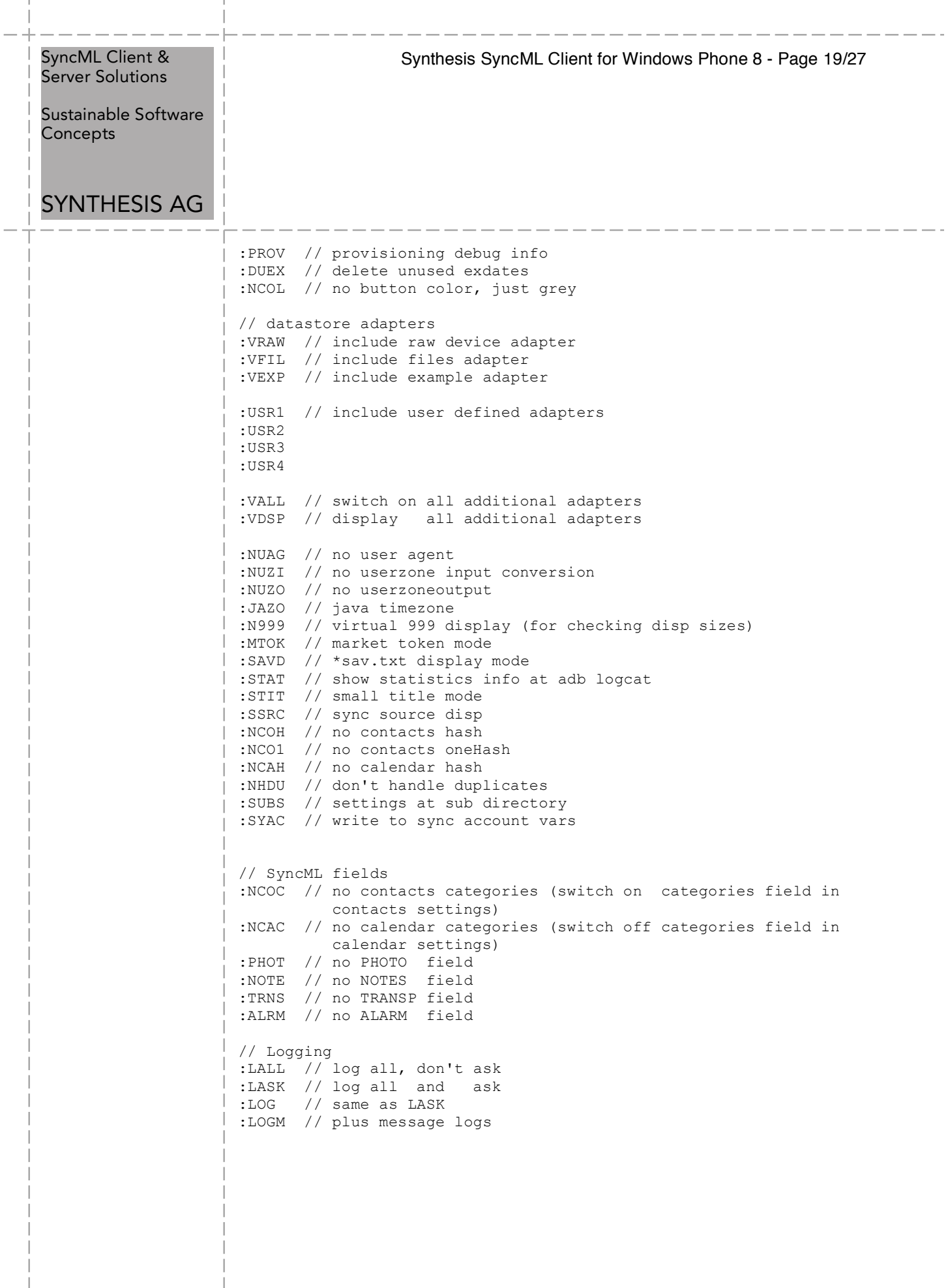

 $\overline{1}$ 

Sustainable Software **Concepts** 

### SYNTHESIS AG

Synthesis SyncML Client for Windows Phone 8 - Page 20/27

?

### 14.Troubleshooting

 $\triangle$ This section gives some information about common problems that might occur with SyncML synchronization. In addition, especially for more specific problems like compatibility with certain environments etc., **please always consult first our Frequently Asked Questions Page on our Web site:**

**http://www.synthesis.ch/faq.php**

Basically, if your connection to the internet is stable, synchronization should be no problem. Just start a synchronization whenever you want to update your data. Still, there are a few possible problems, mostly caused by interrupted sync sessions.

- **Synchronization aborts with error code:** See error code explanation in next chapter for details.
- **Strange behavior in general**: If it seems to you that your data is not synchronized as it should, it is a good thing to make a fresh start. SyncML is an incremental method - which means that the things that happened in the past synchronizations influence what will happen in future synchronizations. This is a good thing (saves a lot of time) under normal circumstances, but sometimes this dependency on the past is replicating old problems. To make a new starting point, make sure you have all recent data stored on the server and then set the sync mode to "reload device". This will cut all dependency on past synchronization problems.
- **Sync always takes a long time**: Most probably, the previous synchronization did not complete successfully, so a slow sync occurs. If this happens all the time, this indicates either a very poor quality of the internet connection or a compatibility problem with the used server. It's also possible that other apps are hampering the Synthesis app. E.g. it's known that "Smooth Calendar" is reducing the performance of the Synthesis app strongly as it accesses the calendar extensively.
	- If you need to report the problem to the SyncML service pro- $\blacktriangle$ vider, please include date and exact time of the failing sync attempt(s), username, and also the error message displayed at the end of the synchronization in your report. Without this information, it is difficult for the service provider to track down the problem.

Sustainable Software **Concepts** 

## SYNTHESIS AG

Synthesis SyncML Client for Windows Phone 8 - Page 21/27

• **Duplicates**: In some cases you might notice that some of your data gets duplicated. If this happens only for a few contacts, this is perfectly normal, it shows that a record has been modified on your device and on the server in parallel. In order not to loose either modification, the server has kept both versions of the record so you can decide which version is the "right" one. Just delete the version that is obsolete on the device or on the server. If you encounter a lot of duplicates without having modified anything, this indicates a compatibility problem with the used server.

Please note that if you cannot successfully complete a synchronization, the probability of getting duplicates is slightly higher as there might have been problems in the previous synchronization.

• **Missing fields**: If you think that you don't get all data stored on the server or vice versa, not all server fields get update with data you have on your mobile device - please consider that this might be perfectly normal. Why? Unlike proprietary synchronization technologies like iTunes and MobileMe, SyncML is an open standard which allows synchronizing any compliant device with any compliant server. However, not all servers and not all devices support the same set of data fields. A simple mobile phone is likely to support only telephone numbers, but no street address. Or some devices are restricted to one address per contact, while others support separate work and private addresses. This might be confusing on the first sight, but a properly set-up server will be smart enough to preserve your data even if there is no exact 1:1 mapping possible.

Known restrictions:

• due to the Windows Phone 8 database layout, only a restricted number of phone numbers, e-mail/www/postal addresses can be stored for each contact entry.

Sustainable Software Concepts

# SYNTHESIS AG

#### Synthesis SyncML Client for Windows Phone 8 - Page 22/27

#### Error messages and error codes:

#### Configuration missing or no datastore enabled

This message is shown when trying to start a sync session while missing configuration information.

The reason for this message could be missing server URL, missing server paths of the individual data stores, no database selected for sync at all, or database to sync which is not available on the device (for example, corrupted contacts or calendar database on the device)

#### License or demo period expired

This means that the free trial or preview period of the software is over. Please check on our web page if there is an update for the software.

#### License not valid here

This message means that your license, although basically valid, cannot be used with this server at this time. This can be the case for licenses that are restricted to a certain type of server or to a certain server URL (those licenses have a double colon followed by some server specification in the license text like "::u=\*my.domain.com/sync" or "::t=servertype").

Another reason for this message can be that the license is already in use by more devices than allowed (e.g. a 5 user license being used on 7 devices).

#### Network error - please check internet connection

This means that the client cannot establish a connection to the server.

If this error occurs right after starting the synchronization, either the URL entered for the server is wrong (no such server exists) or there is a basic networking problem.

If this error occurs in the middle of a synchronization, this is most likely an intermittent problem.

#### Invalid data from server (wrong URL?)

This is usually caused by an incorrect SyncML Server URL entered at the settings menu. It means that the SyncML client can connect the server, but does not get a SyncML response as it should, but something different, like an error message web page.

#### Access denied

This message is shown when the client cannot login with the server.

Usually, the reason is an invalid user name and/or password. Please check the settings and eventually re-enter the password (note that depending on the server it usually is case sensitive).

Sustainable Software Concepts

# SYNTHESIS AG

### Synthesis SyncML Client for Windows Phone 8 - Page 23/27

#### Aborted by user

The synchronization was manually aborted by the user.

If the server supports SyncML Version 1.2, aborted synchroniza- $\blacktriangle$ tions can be resumed simply by starting sync again. See Chapter "Suspend & Resume" for details.

#### Server database not found

A database (contacts, events, tasks…) was not found on the server.

Usually, this means that the database does not exist on the server side or has a different name from what was entered as "server path" in the settings (see "Data Type Settings" paragraph in the "Configuration" chapter).

#### Local Database error

Some problem occurred accessing the device's databases.

This also indicates some internal database problem, usually caused by corrupted data on the device.

#### Server Database Error

The server reported a problem accessing its data.

This usually indicates a server problem - please check with your SyncML service provider if you repeatedly get this message.

#### Server busy - try later

The SyncML server is not ready for processing a synchronization right now. Just wait a few minutes and try again.

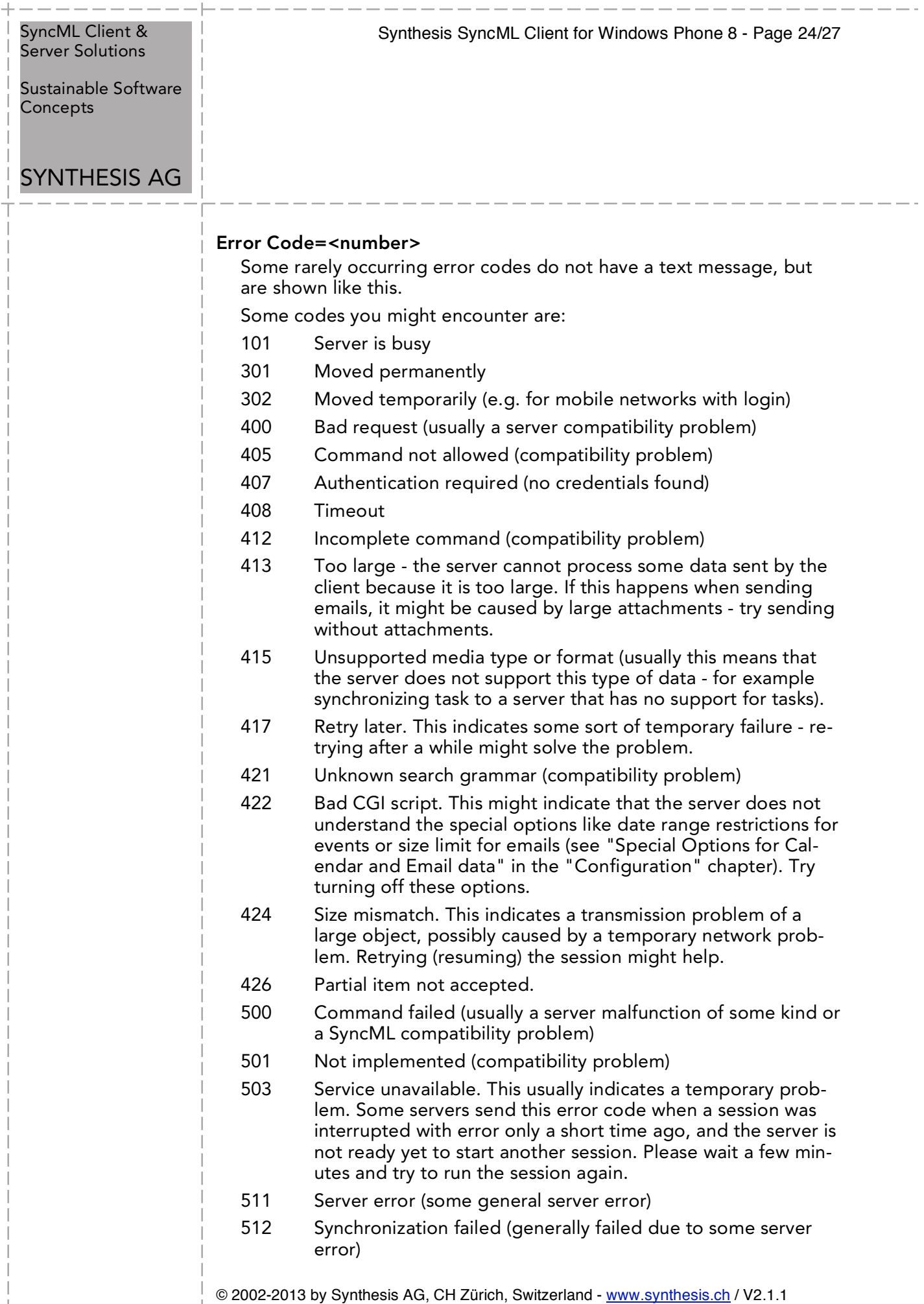

 $\frac{1}{1}$ 

 $\frac{1}{1}$ 

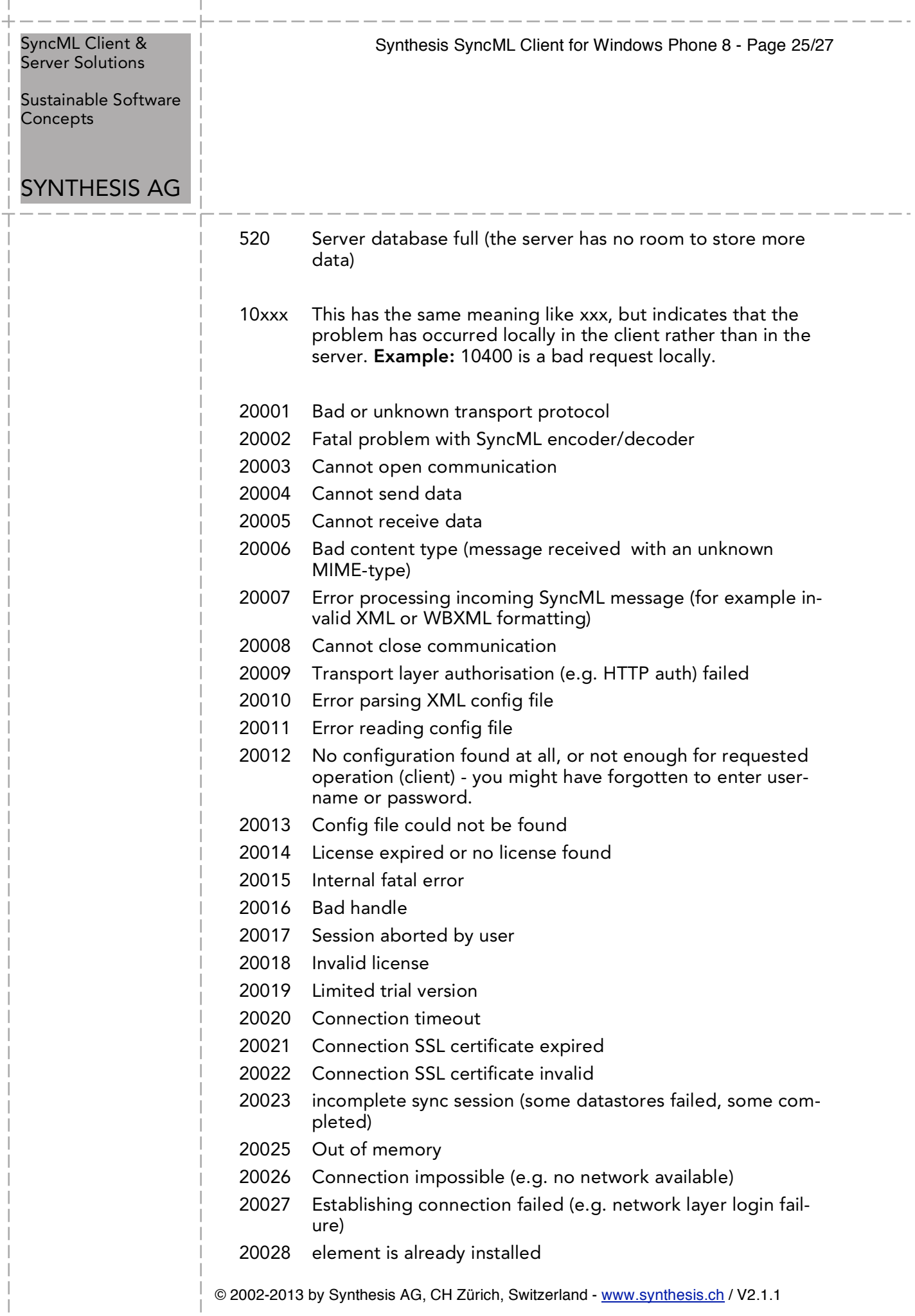

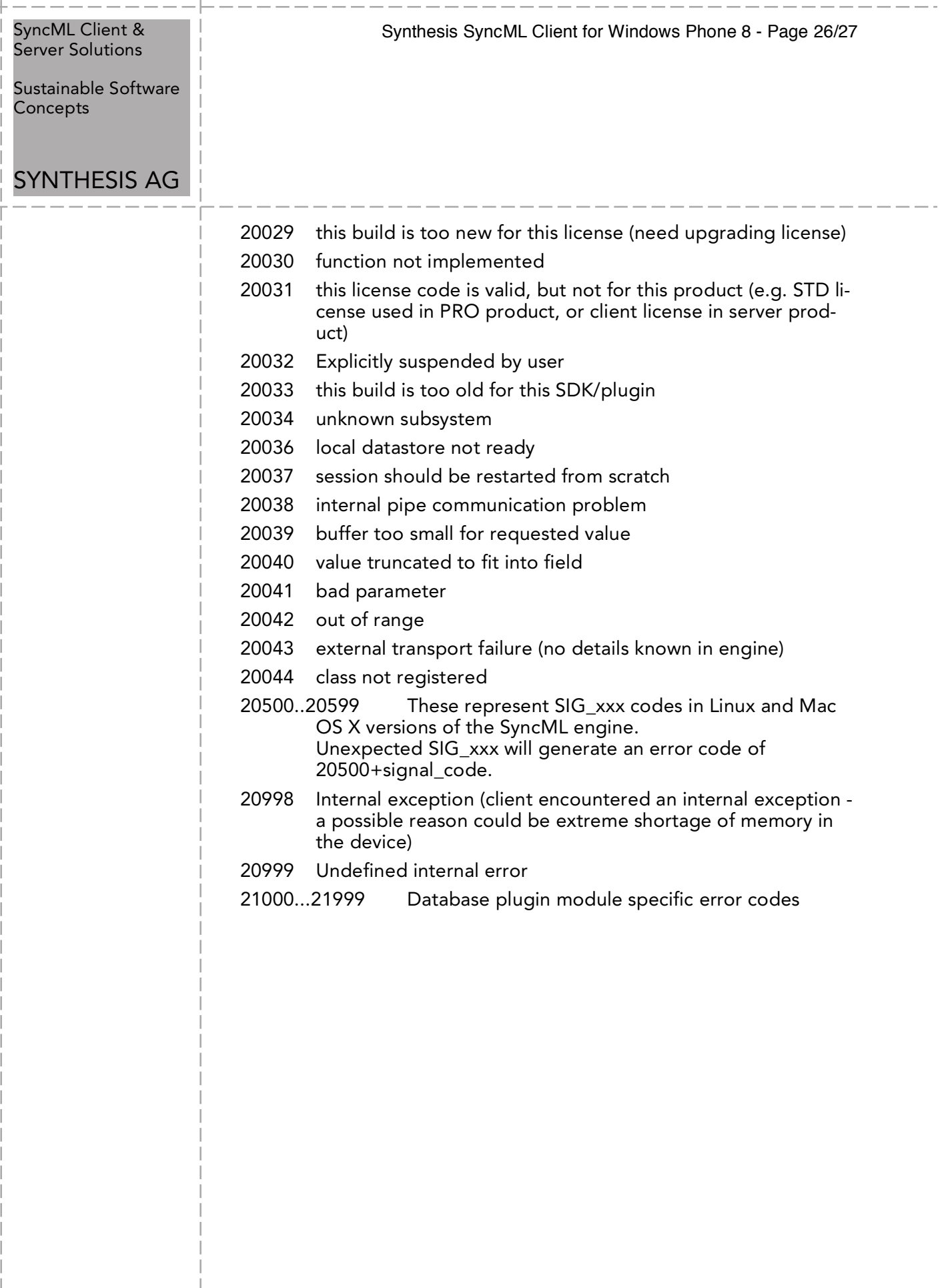

 $\begin{array}{c} \hline \end{array}$ 

 $\overline{\phantom{a}}$ 

 $\overline{1}$ 

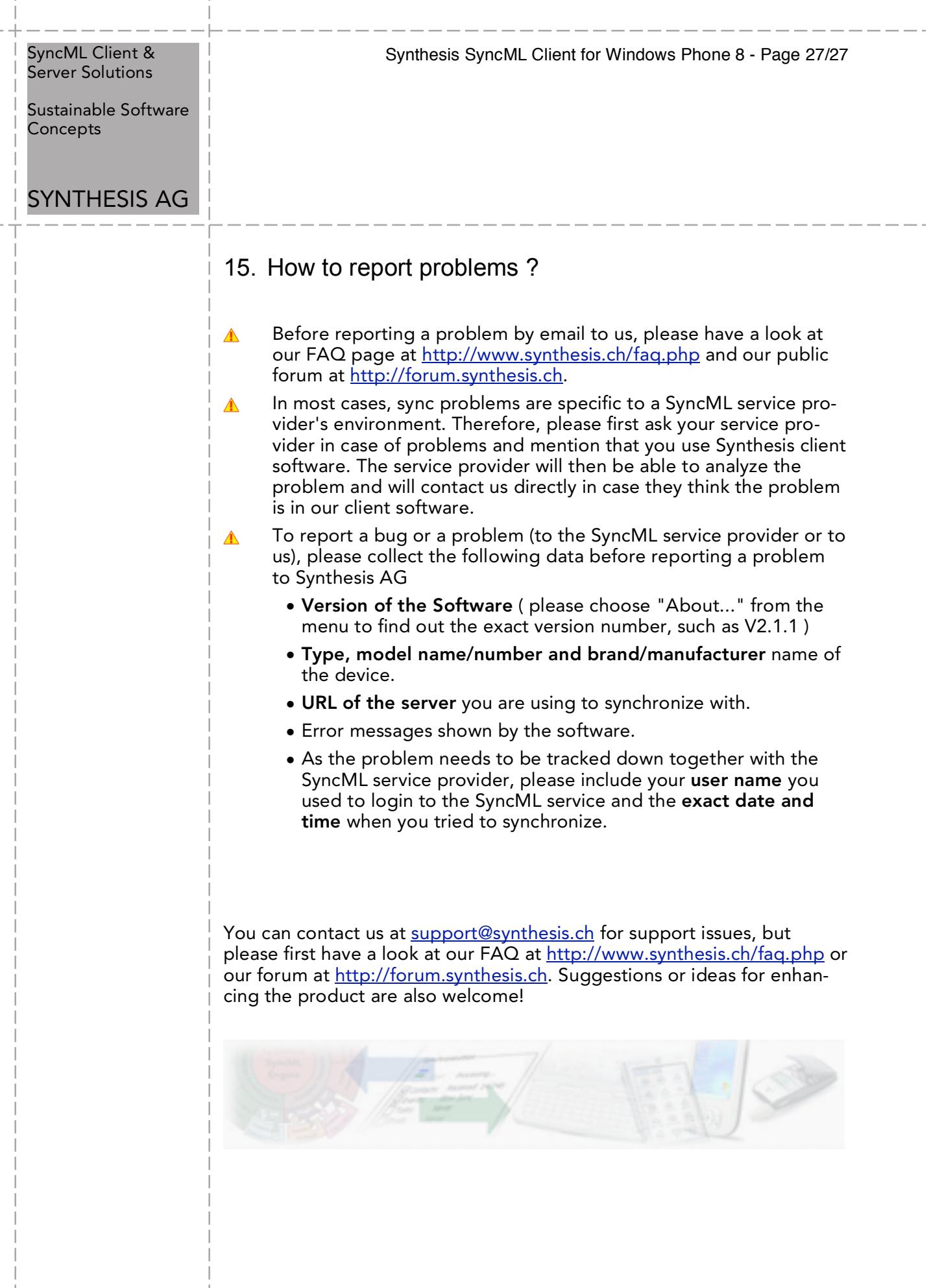

 $\bar{\phantom{a}}$  $\overline{\phantom{a}}$